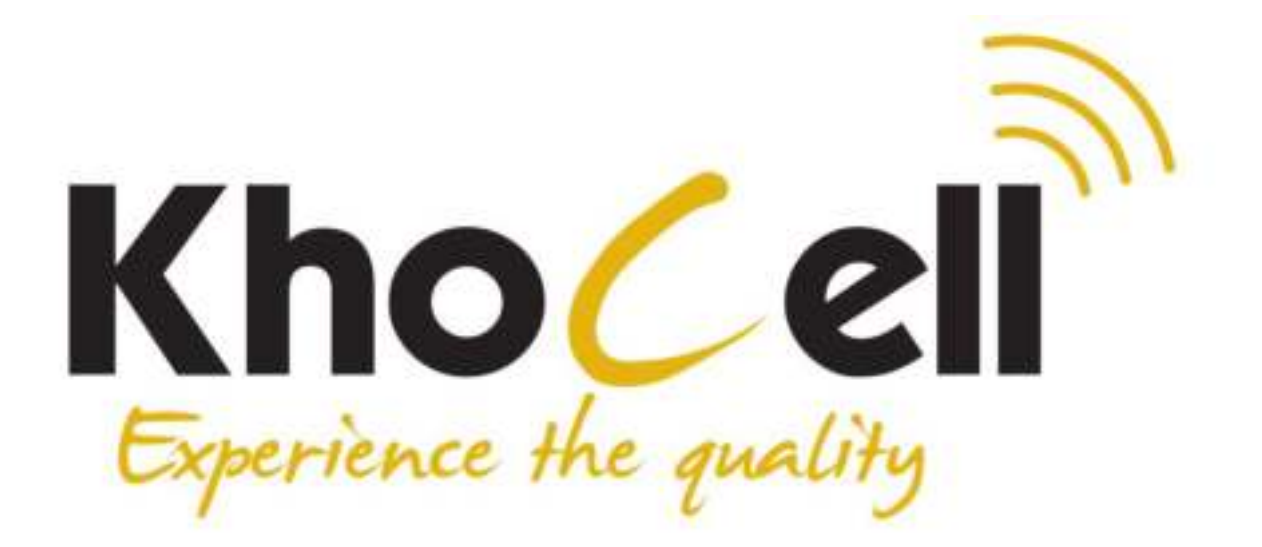

# Gebruikershandleiding

## www.khocell.nl

Kho ell

#### **1. Berichten**

U kunt een bericht ontvangen en verzenden, en u kunt ook een radiobericht en een voicemail box gebruiken.

Met berichten kunt u berichten uitwisselen met andere gebruikers van een draadloze telefoon. Selecteer Bericht om de handeling uit te voeren.

#### **1.1. Berichten schrijven**

U kunt een nieuw sms-bericht schrijven dat u naar anderen stuurt, en u kunt ook een template in het bericht invoegen.

Selecteer de optie na het bewerken van een sms-bericht:

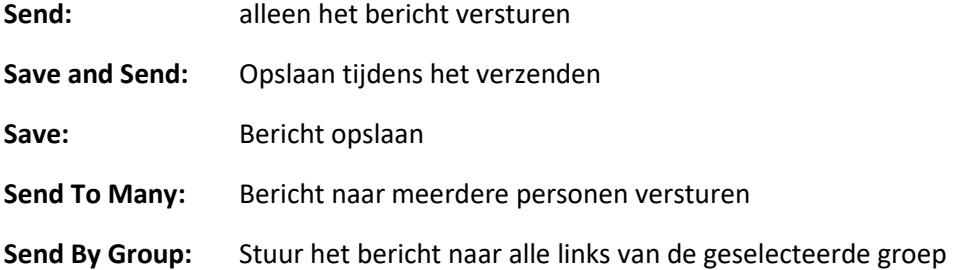

#### **1.2. Berichtinstelling**

U kunt uw MMS via het menu als volgt instellen:

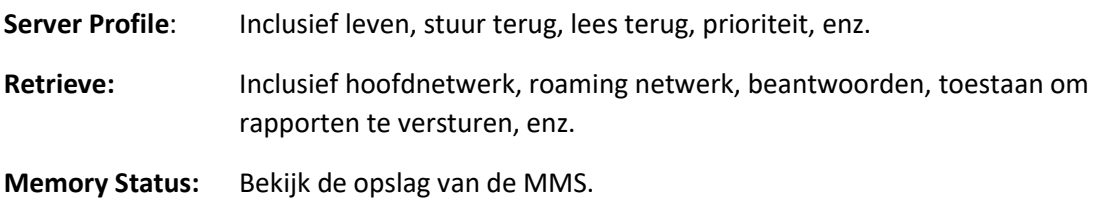

**Opmerking:** Als u er niet in slaagt om MMS te verzenden, wijzig dan het onlinepatroon in de serverinstelling naar WAP.

#### **1.3. SMS-instelling**

U kunt het bericht in het menu als volgt instellen:

**SIM Setting:** Geeft vier profielen die u kunt bewerken, het SC-Adres en de geldige periode instellen, enz. **Common Setting:** Leveringsrapport in- of uitschakelen **Memory Status:** Controleer de capaciteit van de berichtopslag

**Preferred Storage:** Stel de standaardopslaglocatie voor berichten in, de telefoon of de SIM-kaart.

**Opmerking:** U heeft ondersteuning nodig van de serviceprovider bij de afleveringsrapporten van de ontvanger.

#### **2. Belgeschiedenis**

Ga naar het hoofdmenu Logboek, selecteer SIM1 of SIM2 om de gekozen oproepen en beantwoorde oproepen te bekijken, de gesprekstijd, de kosten en het gebruik van het bericht onderzoeken.

#### **2.1. SIM 1/ 2 Belgeschiedenis**

Uw telefoon houdt lijsten bij van inkomende en uitgaande gesprekken, zelfs voor gesprekken die geen verbinding hebben gemaakt. De meest recente gesprekken worden als eerste getoond.

**Tip:** de telefoon houdt het enige laatste gesprek van hetzelfde nummer bij. Om detailinformatie te bekijken of andere bewerkingen uit te voeren:

Zoek de lijsten met gebelde gesprekken, ontvangen gesprekken of gemiste gesprekken. Druk op de Ok toets om de detailinformatie te bekijken: tijden enz.

Druk op de optietoets om de volgende bewerking uit te voeren:

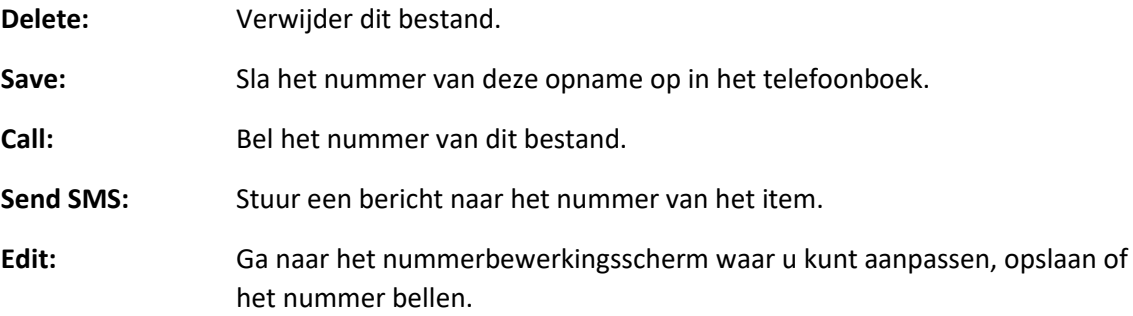

#### **3. Telefoonboek**

Selecteer contactpersonen om het telefoonboek te openen.

Het telefoonboek bestaat uit de opslagruimte voor de telefoon en de opslagruimte voor de SIM-kaart en u kunt ze allebei gebruiken.

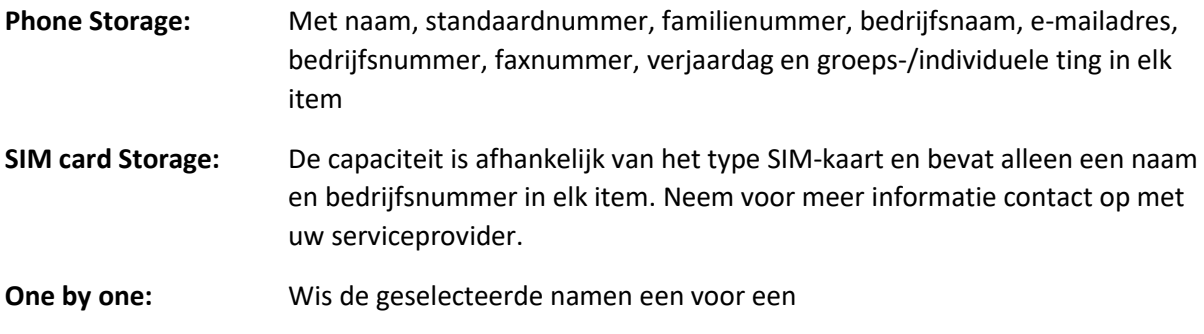

#### **3.1. Instellingen**

U kunt de volgende bewerkingen uitvoeren op het telefoonboek:

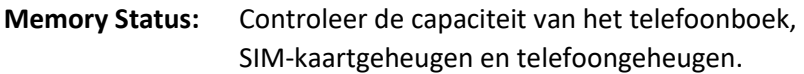

**Preferred Storage:** Selecteer SIM-kaartgeheugen of telefoon geheugen als standaard opslaglocatie bij het toevoegen van een nieuw contact. **Tip**: U kunt ook een andere opslaglocatie kiezen wanneer u een nieuwe naam toevoegt.

#### **4. Instellingen**

U kunt uw favoriete achtergrond, beltoon of een andere functie instellen.

#### **4.1. SIM-instelling**

Ga naar dit menu om Dual SIM, alleen SIM1, alleen SIM2 of vluchtmodus in te stellen.

#### **4.2. Netwerk instellen**

Wanneer de dubbele SIM-modus is geactiveerd, kunt u de netwerkinstellingen voor SIM1 en SIM2 afzonderlijk uitvoeren. Voer de netwerkinstellingen in, selecteer Netwerk instellen en vervolgens kunt u de volgende bewerkingen uitvoeren:

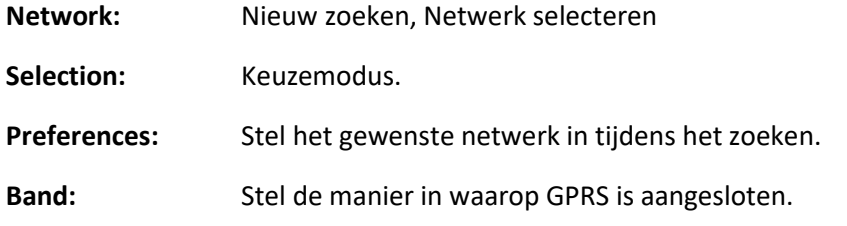

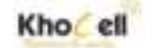

#### **4.3. Veiligheidsinstellingen**

Voer Beveiligingsinstellingen in, selecteer Beveiligingsinstelling en vervolgens kunt u de volgende handelingen uitvoeren:

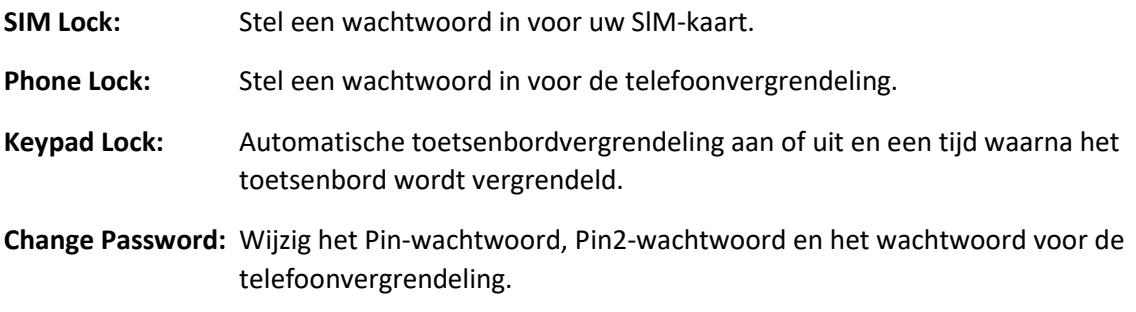

**Opmerking:** Neem voor het Pin-wachtwoord contact op met uw serviceprovider; Vaste nummers en geblokkeerde nummers moeten worden ondersteund door uw SIM-kaart. Neem voor meer informatie contact op met uw serviceprovider.

#### **4.4. Gespreksinstellingen**

Ga vanuit het hoofdmenu naar gespreksinstellingen, selecteer gespreksinstellingen en vervolgens kunt u een aantal bewerkingen uitvoeren zoals hieronder beschreven:

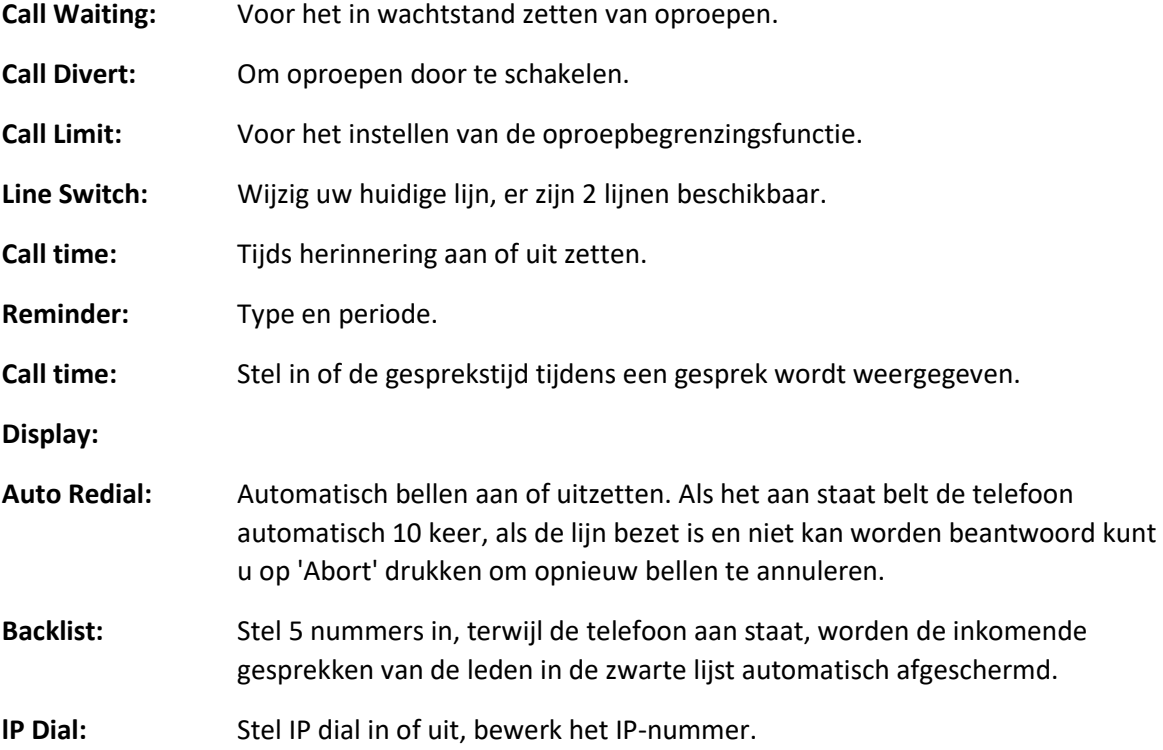

#### **5. Multimedia**

Uw telefoon biedt multimedia-functies, Media is in het hoofdmenu te selecteren om te openen.

#### **5.1. Phone TV**

Kies Telefoon TV in het hoofdmenu, selecteer opties en dan kunt u de volgende bewerkingen uitvoeren:

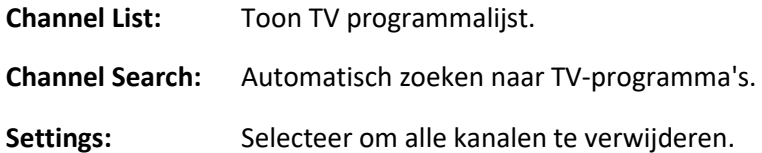

#### **5.2. Camera**

Uw telefoon heeft een hi-Mega pixeI-camera waarmee u foto's kunt maken waar en wanneer u maar wilt. Nadat u foto's hebt gemaakt, slaat u deze op in het geheugen van de telefoon of op de geheugenkaart (indien aanwezig).

**Camera Settings:** Druk op de linker softkey om de instellingen te openen en de opties in te stellen.

#### **5.3. Audiospeler**

U kunt de audiospeler gebruiken om muziek af te spelen. Druk op de OK-toets om de huidige muziek af te spelen en druk nogmaals op de OK-toets om de huidige muziek te pauzeren.

Druk op de linker knop om over te schakelen naar de vorige en de rechter knop om over te schakelen naar de volgende.

U kunt het volume van de MP3-speler aanpassen via de bovenste richtingstoets en de onderste richtingstoets.

#### **5.4. Videospeler**

Tik op Video Player om deze te openen en alle videobestanden te bekijken.

Druk op opties en voer de volgende bewerkingen uit op de geselecteerde video: doorspelen, details, hernoemen, verwijderen, alle bestanden verwijderen of sorteren.

Druk tijdens het afspelen op de 4-wegs navigatietoets omhoog en omlaag om de snelheid aan te passen, druk op de linker- of rechtertoets om afspeelsnelheid aan te passen, druk op "0" voor volledig scherm, druk op "#"om het volume te regelen.

#### **5.5. Afbeelding viewer**

U kunt de volgende bewerkingen uitvoeren

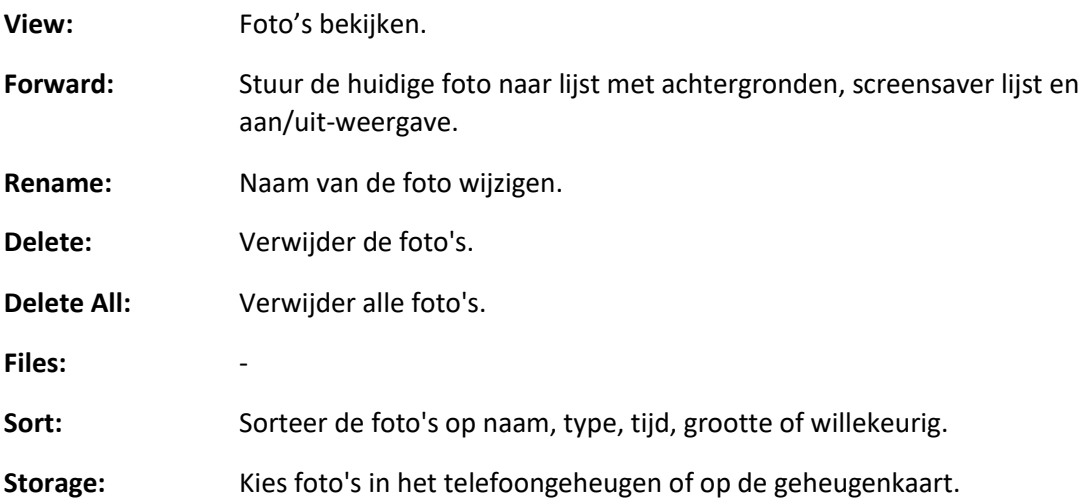

#### **5.6. FM-radio**

Kies Radio om de radio functie te openen.

**Opmerking:** Tijdens het beluisteren van de radiofunctie kunt u normaal bellen of binnenkomende oproepen horen. Als u aan de telefoon bent, zal het volume van de radio automatisch uitgeschakeld worden.

#### **6. Bestandsbeheerder**

Tik in het hoofdmenu op bestandsbeheer en u kunt de opslagapparaten en de capaciteit van de totale ruimte en de vrije ruimte vinden. Op verschillende objecten zijn er verschillende bewerkingen.

#### **7. Organizer**

- **7.1. Kalender**
- **7.2. Alarm**
- **7.3. Zaklamp**
- **7.4. Taken**
- **7.5. Bluetooth**
- **7.6. Rekenmachine**

#### **8. E-Book reader**

U kunt gebruik maken van e-book. Selecteer Optie en voer in:

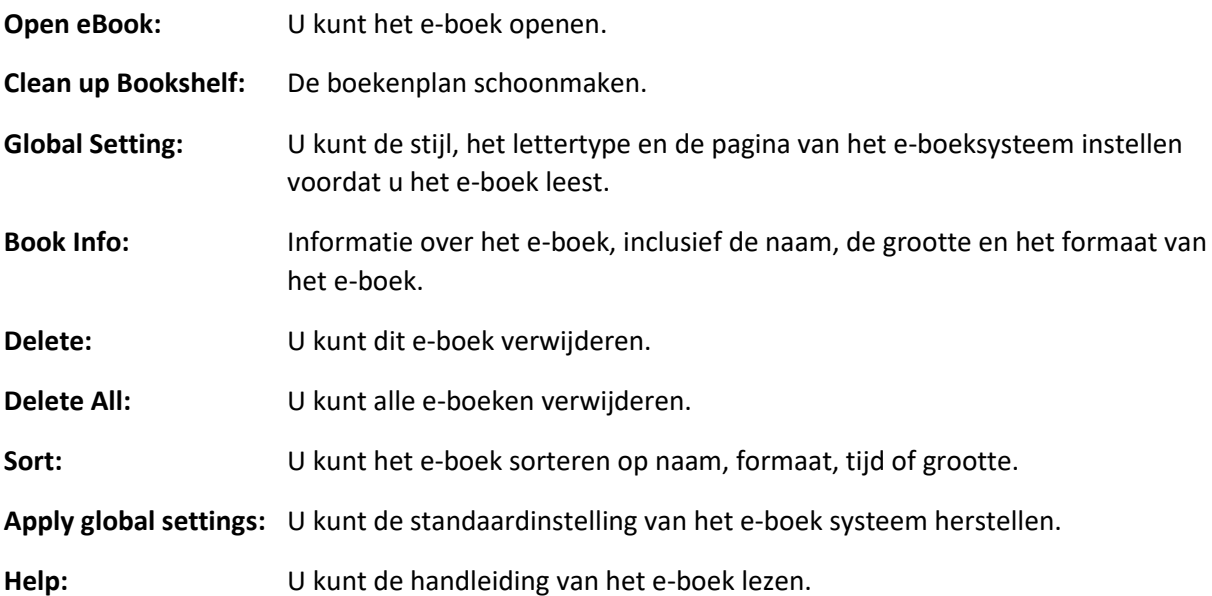

### **9. Service**

#### **9.1. WAP**

Uw telefoon ondersteunt de dienst onder voorbehoud van WAP. U kunt toegang krijgen tot de dienst van de netwerkdienstverlener. U kunt informatie over nieuws, weerbericht, vlucht, etc. verkrijgen.

**Opmerking:** De GPRS-service heeft de ondersteuning van het netwerk nodig. U kunt ervan genieten in de dekkingsgebieden van het GPRS-netwerk.

**Homepage:** Ga naar de startpagina. De startpagina is de vooraf ingestelde website van de WAP. Als u de startpagina niet instelt, krijgt uw telefoon toegang tot de standaardwebsite.

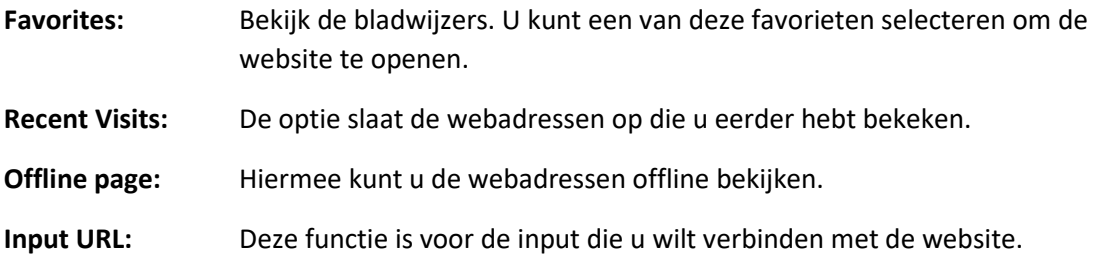

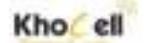

**Settings:** Instellingen voor het surfen op het internet.

- 1. **Active Profiles:** Instellen van parameters voor websitebezoek.
- 2. **Options:** Selecteer de servicegroepen en instellingen van het surfen op websites.
- 3. **Clear Cache:** Wis de cache die u hebt bekeken.
- 4. **Clear Cookie:** Wis de opgeslagen cookies.
- 5. **Select SIM:** Selecteer SIM 1 of SlM 2.

#### **9.2. Data Account**

Selecteer een account en voer deze in.

- 1. **Accountnaam:** De naam van het account.
- 2. **APN:** Voer APN in.
- 3. **Gebruikersnaam:** De naam van de inbel-server.
- 4. **Wachtwoord:** Het wachtwoord van de inbel-server.
- 5. **Auth. Type:** Selecteer de aangegeven manier van versleuteling.